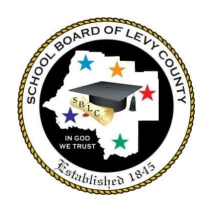

# ELEMENTARY GRADES PK-5 OPTION 1 Levy Student Expectations in Canvas

Levy County students whose families chose Option 1- Traditional will be assigned to Levy classroom teachers that will facilitate assigning content using Levy County Curriculum maps and instructional resources with supplemental content from Florida Virtual School (FLVS). Our goal as instructors in the traditional classroom is to provide an educational experience that is like a "normal" school day and to provide experience in using their learning resources in Canvas. This practice will prepare them for

potential extended time out of school for quarantine, school closure, or even regular absences. Students will know how to use the platform to continue their education. If working remotely at any point, students will need **DAILY** support with this learning model from an adult requiring several hours of work. Services and accommodations provided through an IEP, 504 plan, or ELL plan will continue.

# **Your child will generally use Canvas in class unless otherwise directed by the teacher. In the event that your child needs to use Canvas from home:**

# How do I ACCESS my child's instruction?

Your child's instruction, assignments, activities, etc. will be delivered through a platform called Canvas. Your child will have access to multiple applications including Canvas through **CLEVER** using one of the following options:

# On a school-issued Chromebook without a student QR Code:

Open the Chromebook, type the student email address (firstname.lastname@levyk12.org), next, \*password, next. In the upper left corner, click levyk12.org bookmarks, choose Levy Canvas.

## On a school-issued Chromebook WITH a student QR Code:

Open the Chromebook, click the blue button, hold the school-issued QR code in front of the camera to log in. In the upper left corner, click levyk12.org bookmarks, choose Levy Canvas.

## On a non-school device:

Go to [www.clever.com](http://www.clever.com/), Choose "Log in as a student. Search for your school. "Login with Google", select the student account if listed OR "Use another account", enter student email address (firstname.lastname@levyk12.org), next, enter \*password, next, select Canvas

## On any device with a student QR Code:

Go to [www.clever.com](http://www.clever.com/), Choose "Log in as a student. Choose "Clever Badge log in". Hold the school-issued QR code in front of the camera to log in. Select Canvas.

\*Students initially have a password of Levy1234 for their Google account. This must be changed after initial login. For our youngest students, we recommend making their password their 5 digit lunch code starting with levy as this is a common number they will use for other programs. (Example: levy#####) Please ask your child's teacher for this number before resetting this password. To reset the password, follow these steps to log in to the student's google account with email and password (initially Levy1234).

- Click on the circle in the upper right corner that may have the student's first initial in it.
- Click "Manage your Google Account.
- Choose "Personal Info" on the left.
- Click on "Password". Enter Levy1234.

Type the new password in both boxes.

CANVAS PARENT APP- There is a parent app that can be downloaded in your app store. Search Canvas Parent. You will need a pairing code generated from the student account or provided by the teacher. In the accounts tab, click settings, pair with observer, copy the observer code.

### How do we learn how to use CANVAS?

When you initially login, follow the "Student Tour".

Using the login above, you will access a course for language arts, math, science, social studies, and physical education. When entering into each of these courses, the first module teaches the parent and student how to navigate through the lessons.

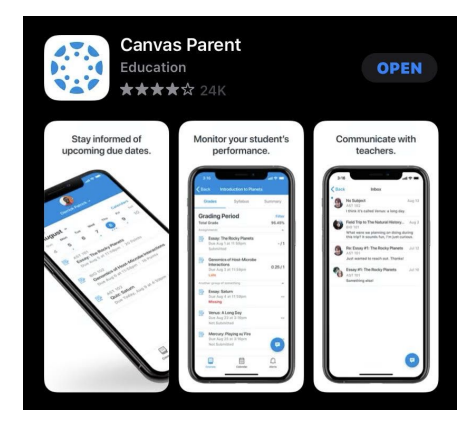

# **The following information will only be applicable in the event of quarantine or school closure for Option 1 students at which time students would be served remotely in our blended model:**

#### How will ATTENDANCE be determined?

Daily attendance will be recorded based on the daily login record in your child's Canvas account and marked present or absent in Skyward. Therefore, students MUST log in to their Canvas account every school day.

#### How do I COMMUNICATE with my child's teacher and request support?

The teacher workday is assigned by each school. In the blended model, teachers will post assignments and communicate with the students. They may offer other methods of support such as posting videos, small-group instruction, and individual support via in person or through video conferencing during their teacher workday hours. To submit a request for assistance, the teacher must be emailed to schedule a time to support the student. Teachers will return emails with questions or concerns within 24 hours.

#### HOW MUCH WORK will my child need to complete each week?

Teachers will set an expectation each week for modules that must be completed in each subject. Students must keep up with weekly assignments and stay on pace with the course schedule. Weekly assignments will be due by Sunday evening of each week unless otherwise noted. However, there may be assessments, discussions, lessons, etc. that may be required occasionally during the teacher school workday and parents will need to work with the teacher to schedule these. Students will need **DAILY** support with this learning model from an adult requiring several hours of work.

#### How will GRADES be assigned?

Teachers will be expected to grade submitted assignments by the conclusion of the following week. Students will be graded using school and district assessments. These grades may be recorded in Canvas, but Skyward will be the official record for all grades. Promotion requirements are the same for students in the regular Levy county classrooms. Students may be assigned assessments that must be completed without any assistance. A "Statement of Academic Integrity" will be required for independent assessments.

#### What MATERIALS are needed for the courses?

Students will need regular school supply materials and a computer. If a Chromebook is needed to be checked out, please contact the school. Other materials may be necessary for specific lessons and teachers will either provide these (such as workbooks, school resources, etc.) or provide notice to families in advance to allow them time to get materials needed.

Please contact your child's school for further information. We look forward to working together in these new learning opportunities to meet the needs of your child!